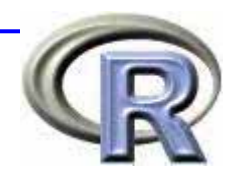

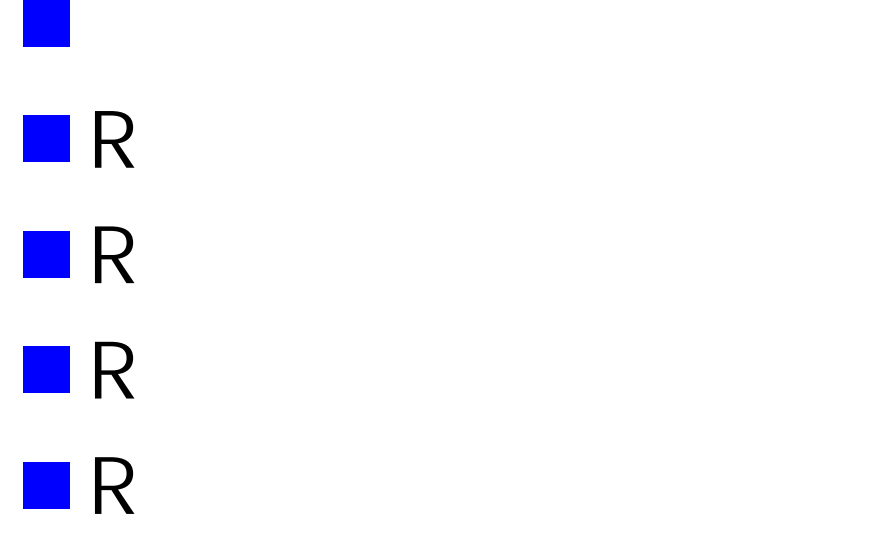

 $\mathcal{L}(\mathcal{A})$ 

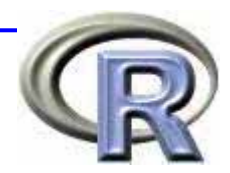

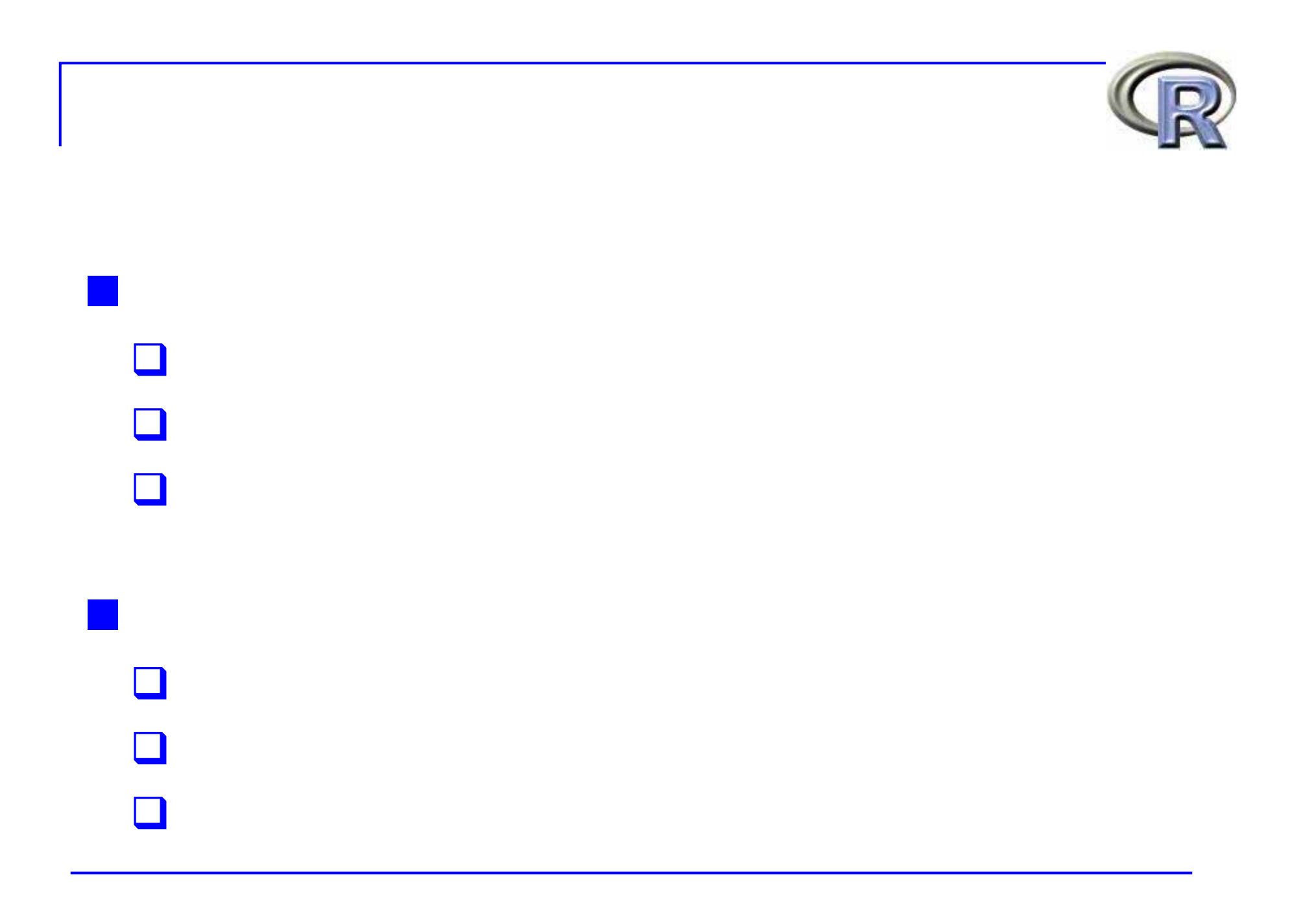

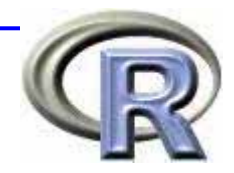

### C JAVA

 $\Box$ 

 $\Box$ 

#### $p1 = \sqrt{0.5}$  $L = 2$  $n = \sqrt{50}$  $k = \sqrt{4}$ **EX DOS PLOT** Microsoft Windows XP [Version 5.1.2600]<br>(C) Copyright 1985–2001 Microsoft Corp.  $\overline{\Xi}$  $\frac{10}{11}$  : 1<br> $12$  : 1  $\begin{array}{|l} 10 \; : \; 0 \\ 11 \; : \; 0 \\ 12 \; : \; 0 \end{array}$  $\left| \rule{0.2cm}{0.4cm} \right|$  $\blacktriangle$  $0.4$ 늭 극 C:\Documents and Settings\Administrator>cd c:\ C:\>bcc32 test.c Borland C++ 5.5.1 for Win32 Copyright (c) 1993, 2000 Borland ltest.c: Turbo Incremental Link 5.00 Copyright (c) 1997, 2000 Borland C:¥>test 値は -1.8608, 自由度は 18, p 値は 0.0794 です  $\ket{\mathbb{C}:\mathfrak{P}}$  .  $\mathbf{E}$

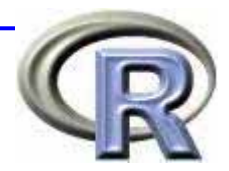

### EXCEL GUI

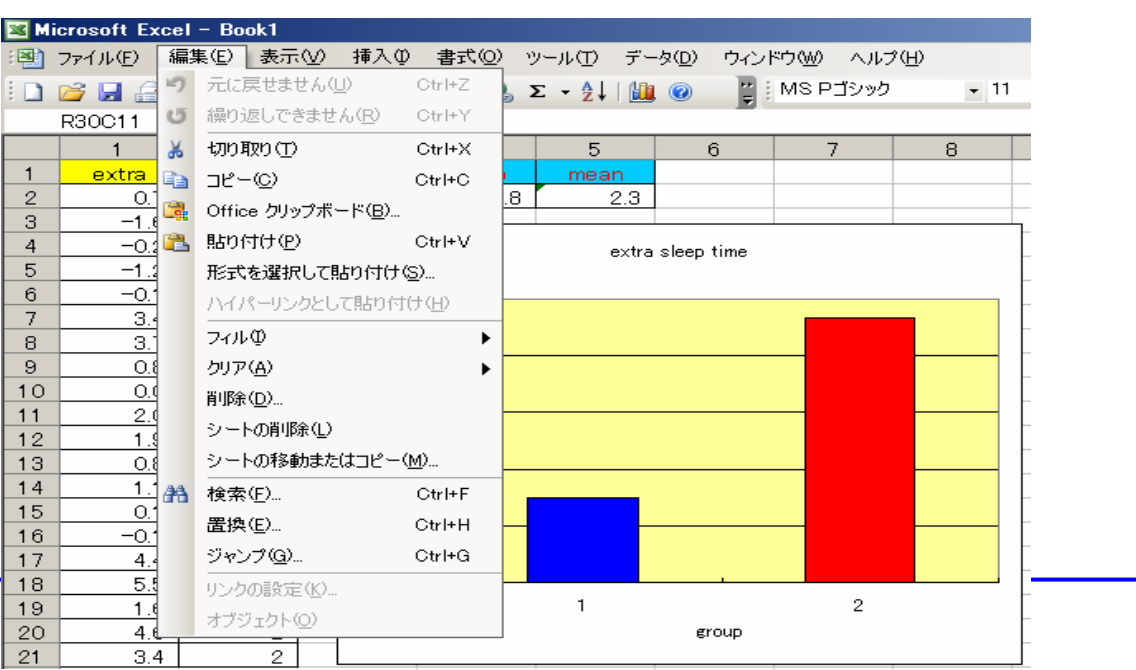

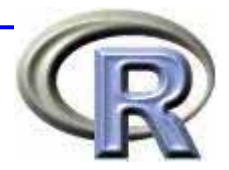

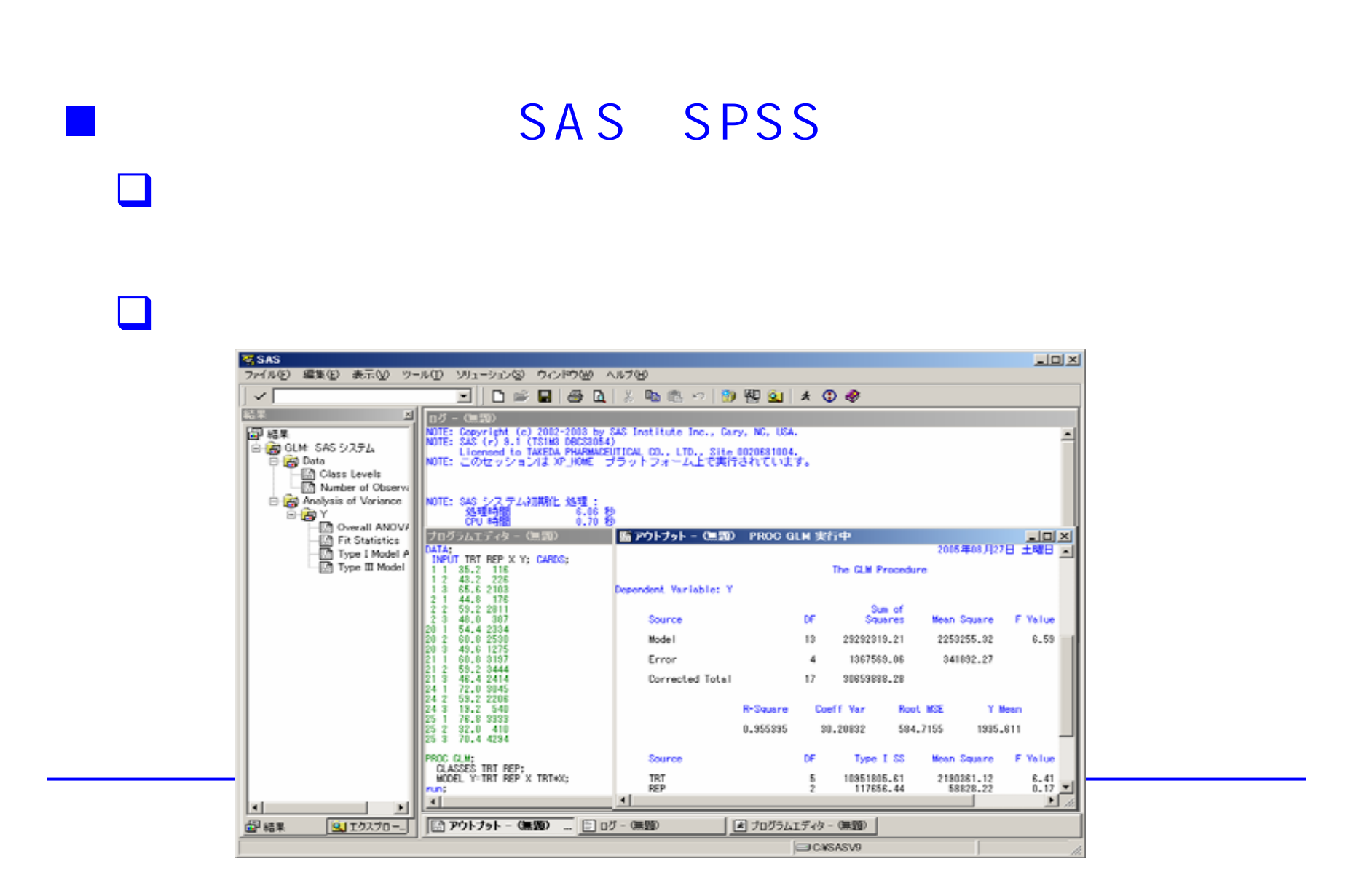

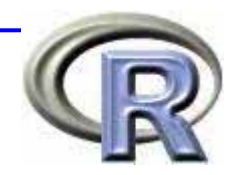

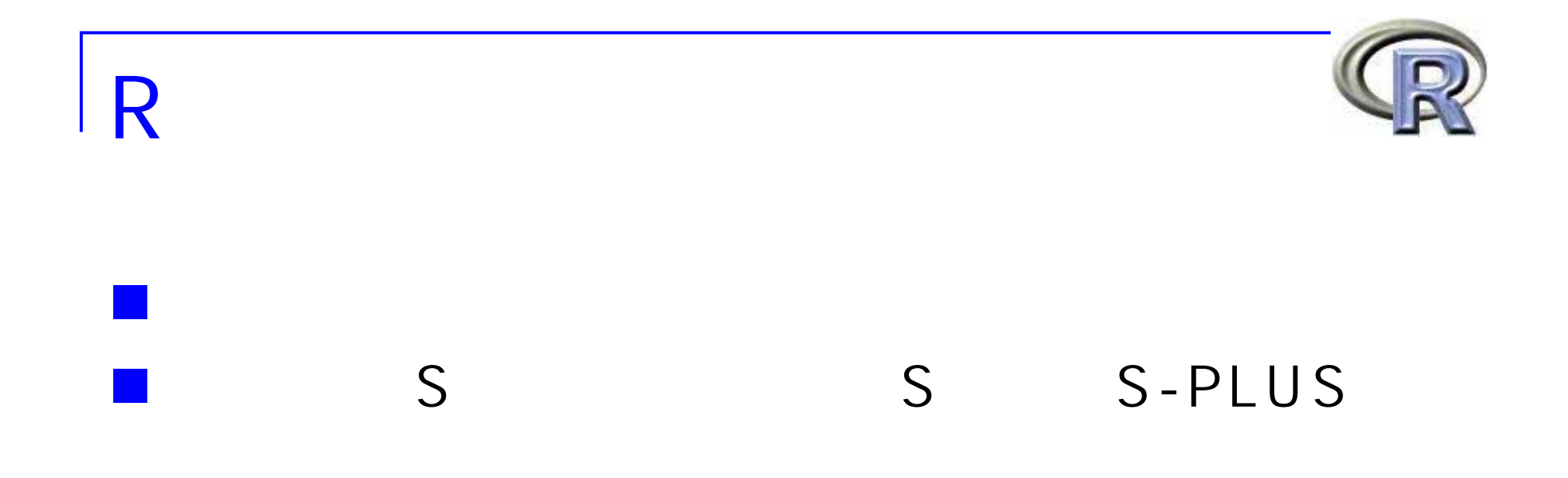

## EXCEL GUI

#### Windows R

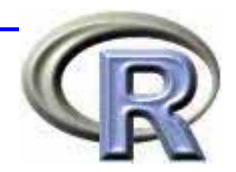

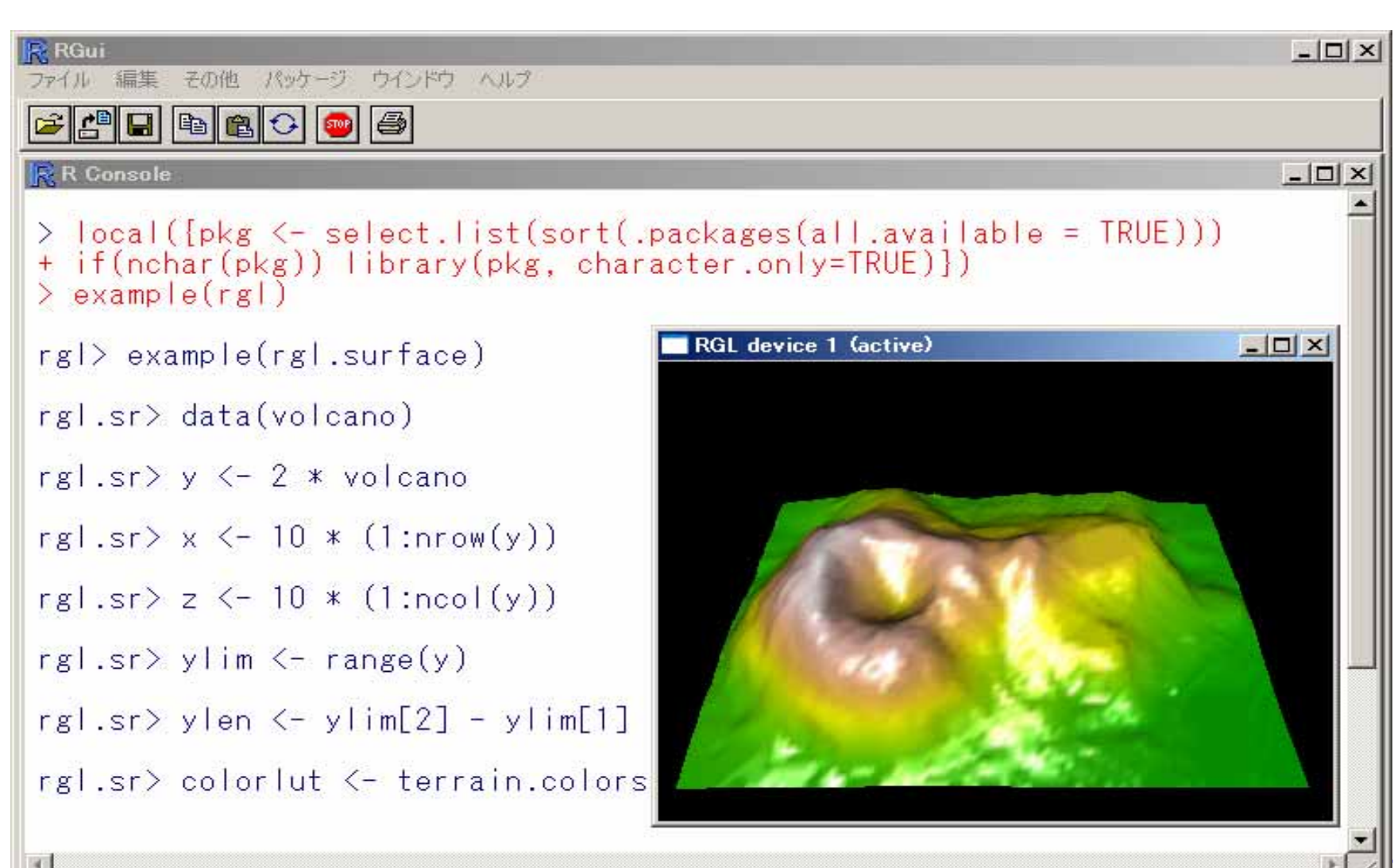

R 2.1.1 - A Language and Environment

#### Mac OS X R

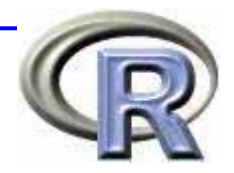

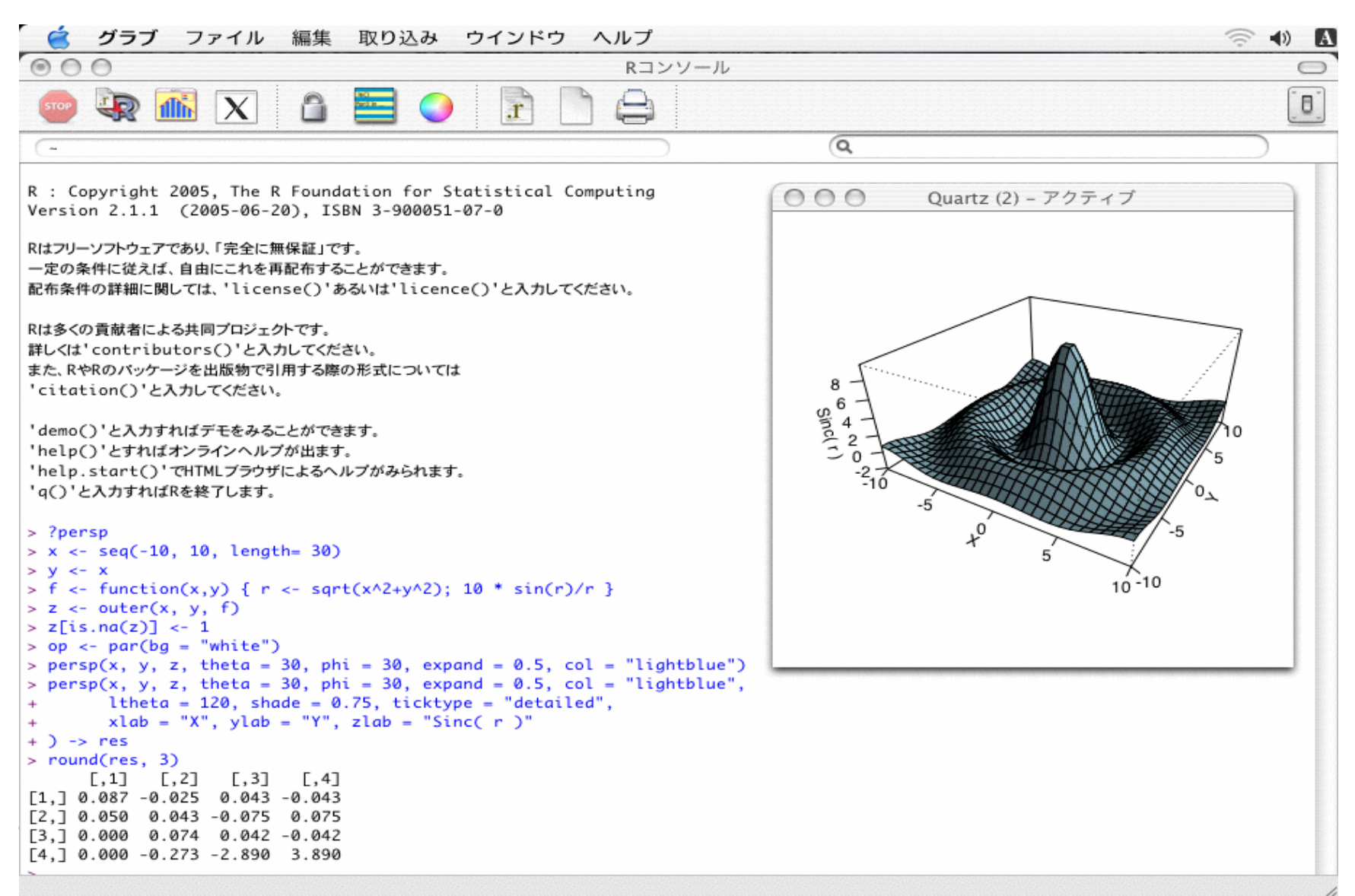

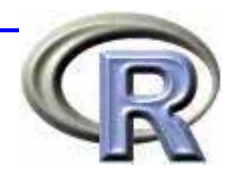

## $R$  $\Box$  Windows ■Mac OS X  $L$ inux Vine, Redhat, Debian, Mandrake, suse  $U$ nix ■Windows Mac OS X

## R Commander

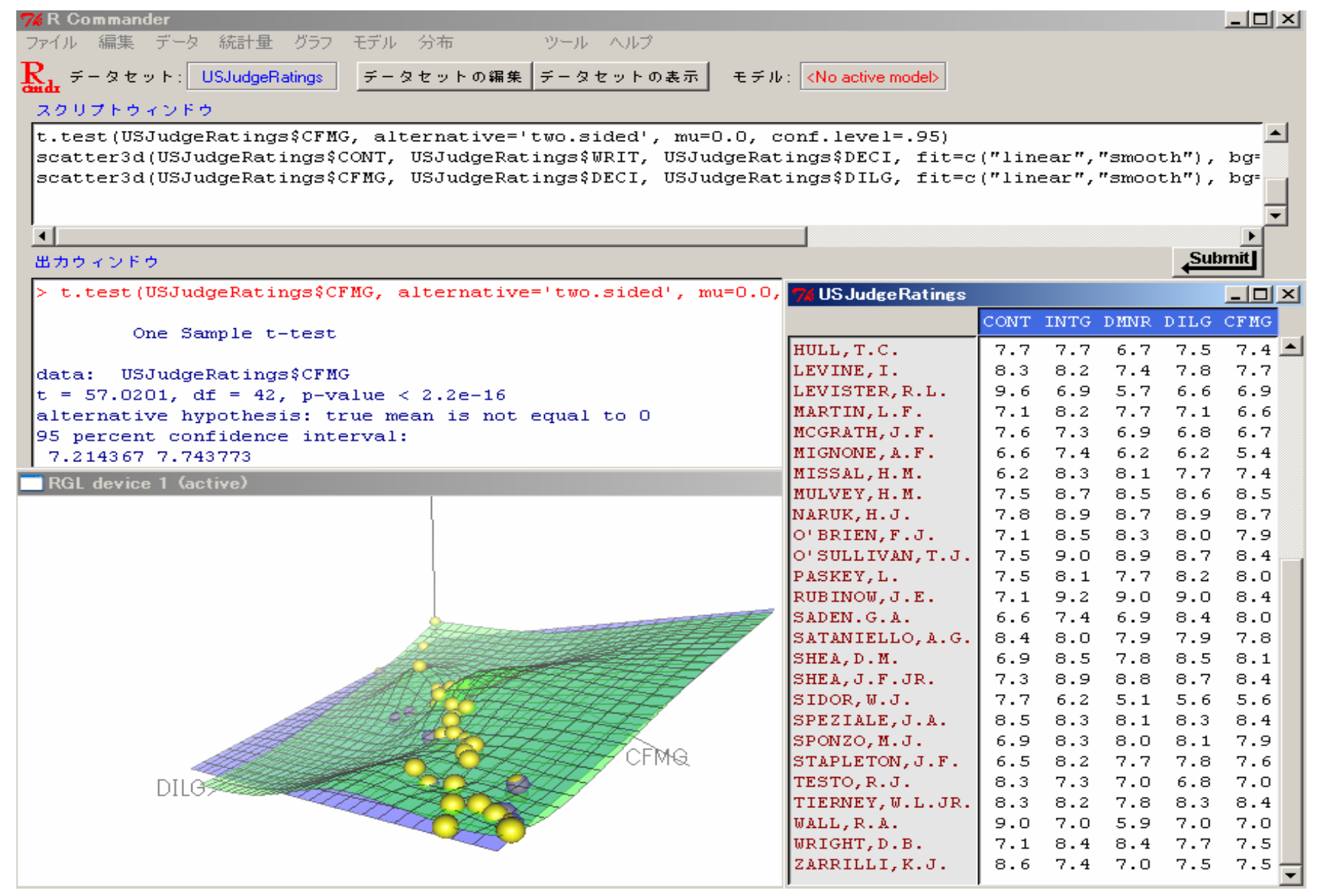

```
R
> (1 + 2 - 3 * 4) / 5^6
[1] -0.000576
> cos(pi) + exp(0) + sqrt(4)[1] 2
```
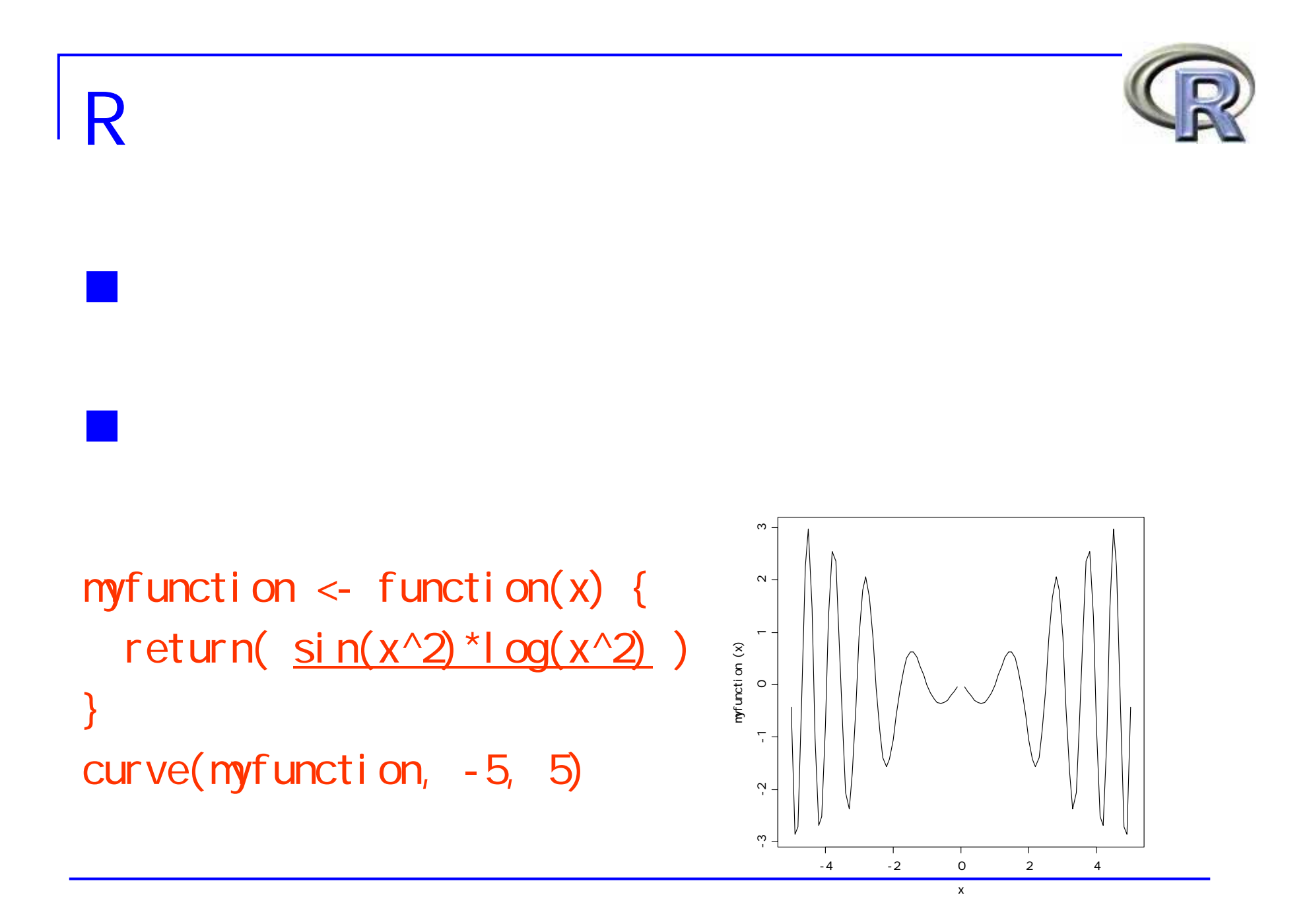

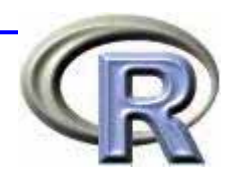

# **DEXCEL**  $R$ EXCEL SPSS STATA

# EXCEL

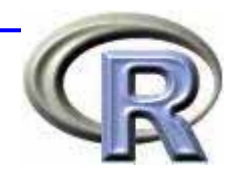

## ■ Windows

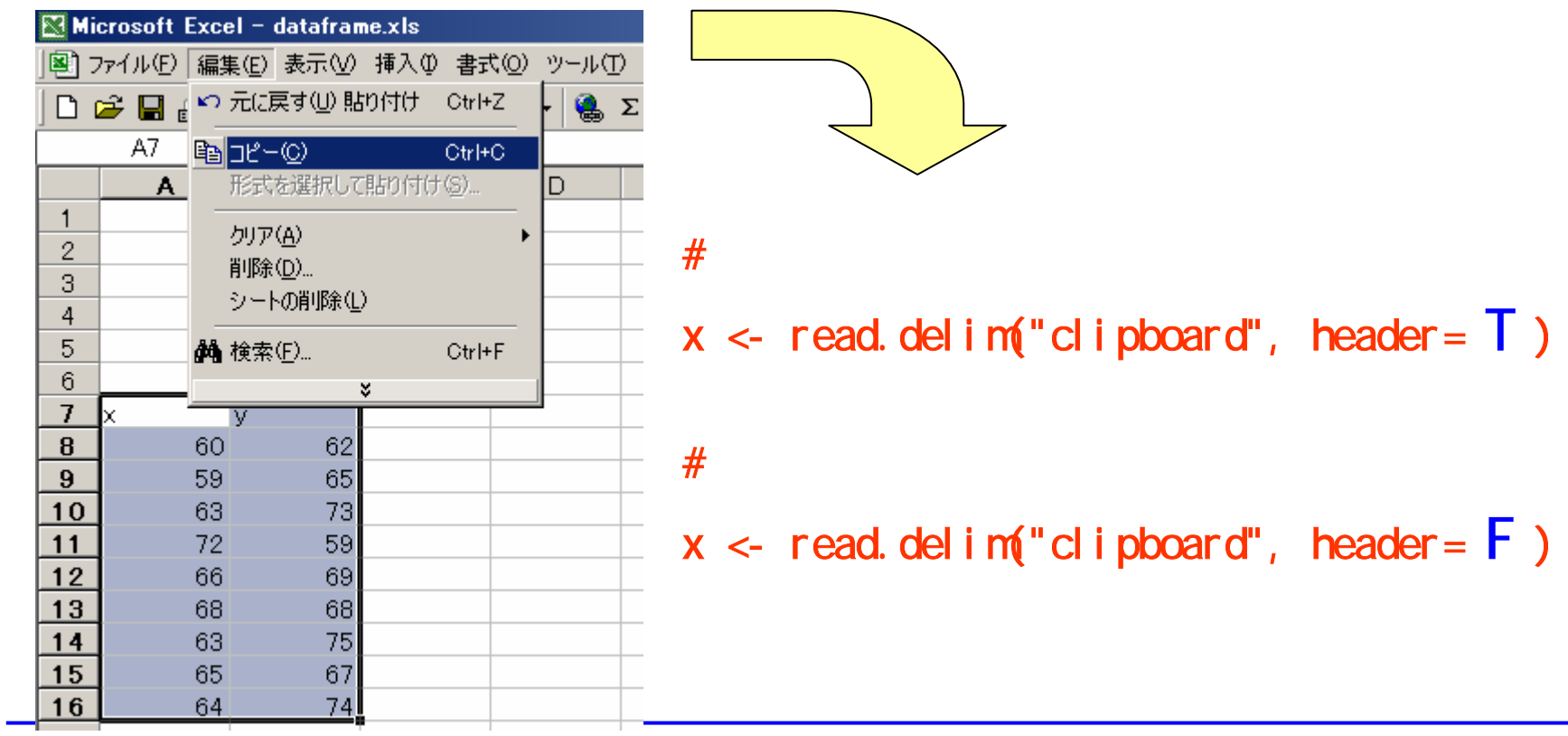

## EXCEL

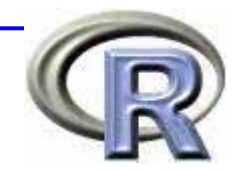

## $\n **Mac OS X**\n$

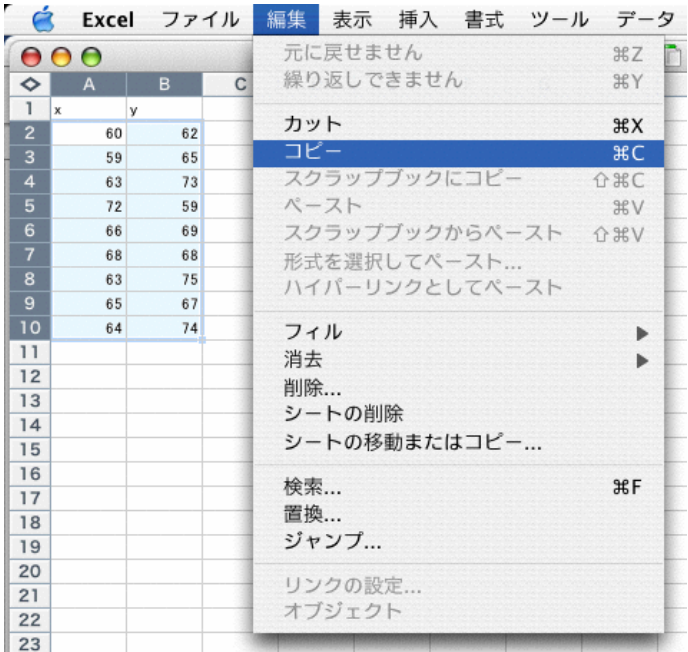

excel.mac <- function(...) {  $args \leftarrow c(...)$ temp <- matrix(scan(""), byrow=TRUE,  $ncol = length(args)$ ) data <- data.frame(temp)  $col$  names(data)  $\leftarrow$  args return(data)

1:  $\#$ 

excel.mac("X", "Y")  $#$ 

}

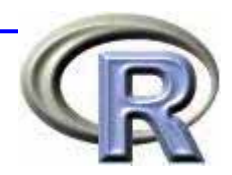

## edit(

#### $DF \leftarrow$  edit( $DF$ )

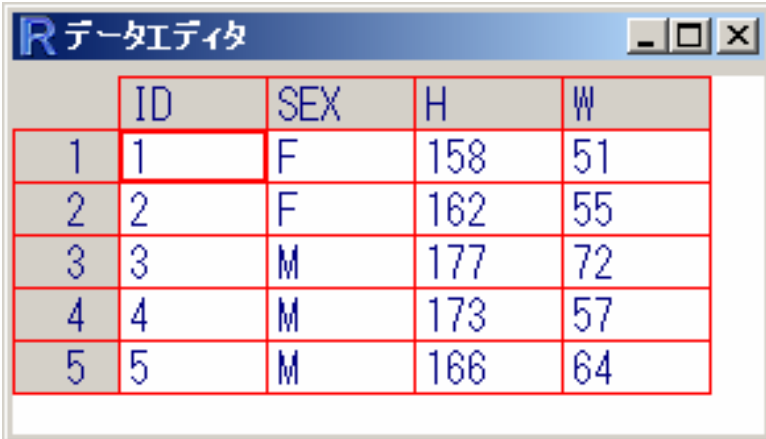

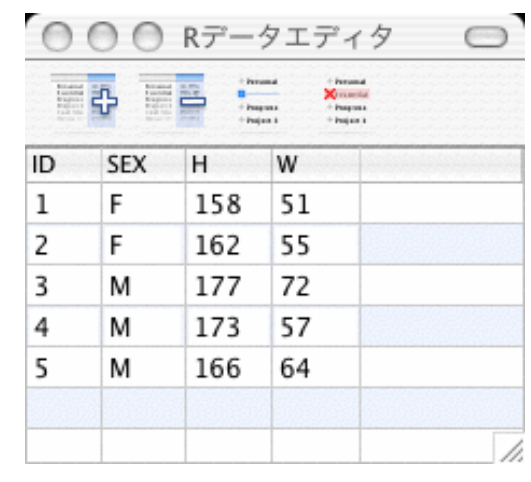

Windows Mac OS X

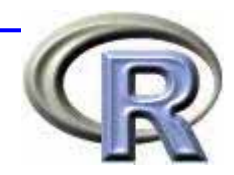

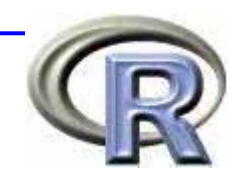

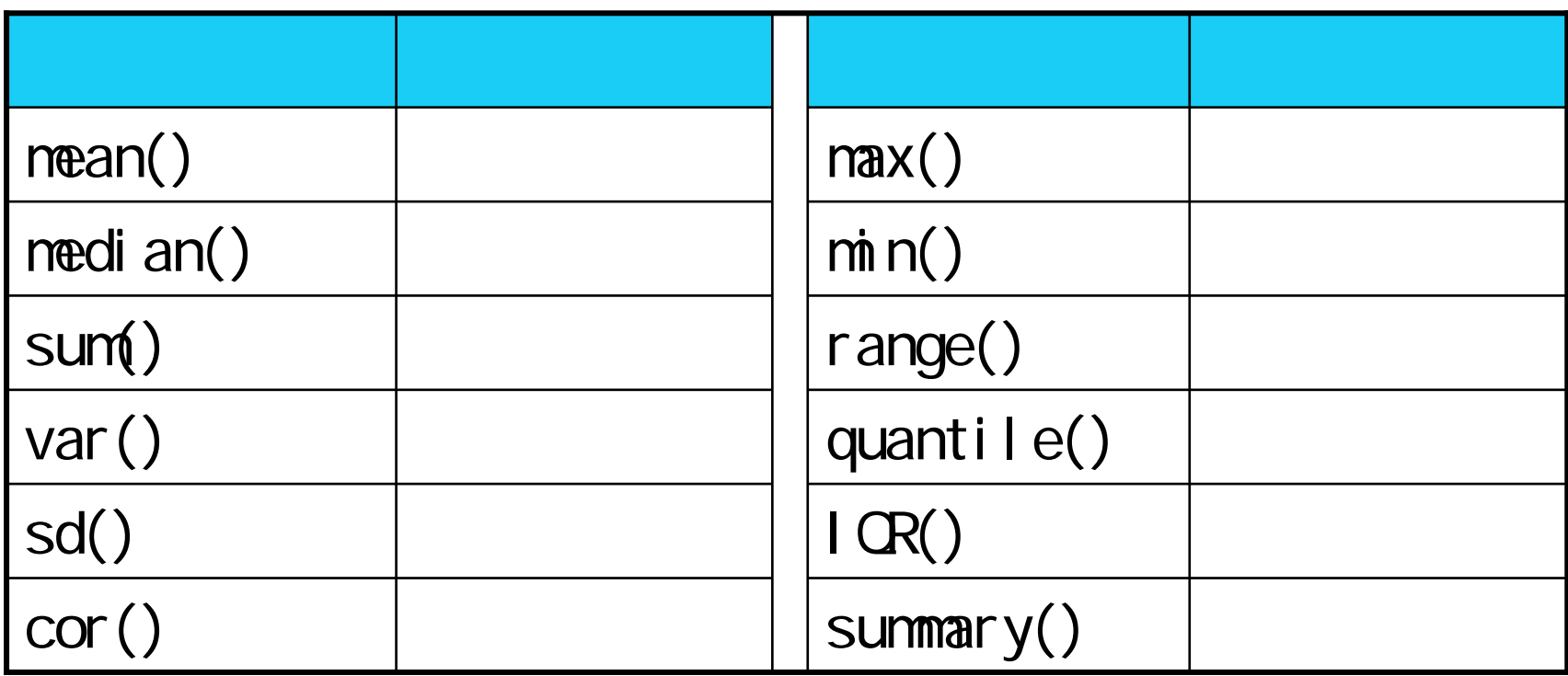

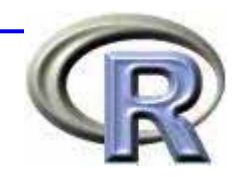

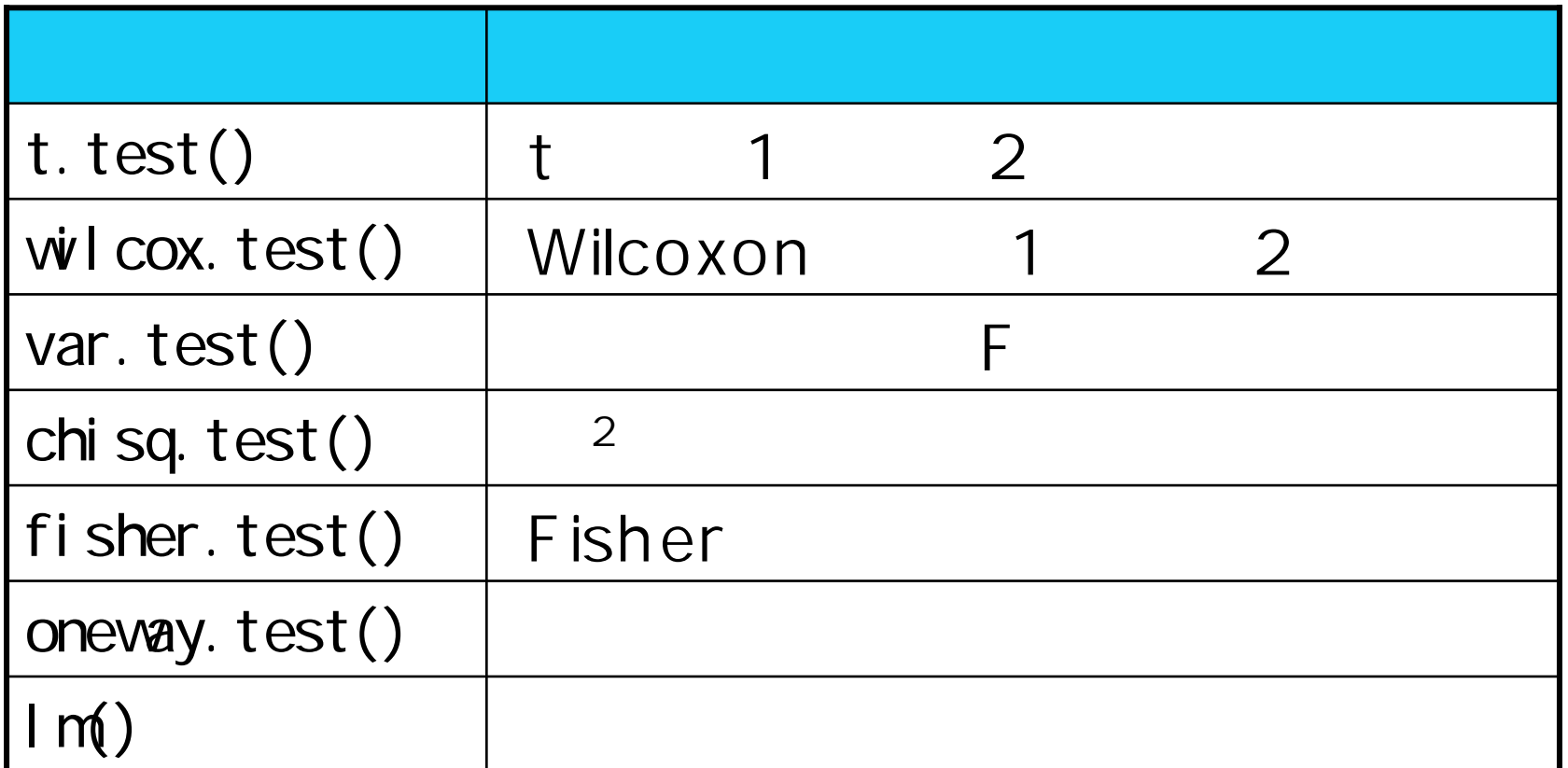

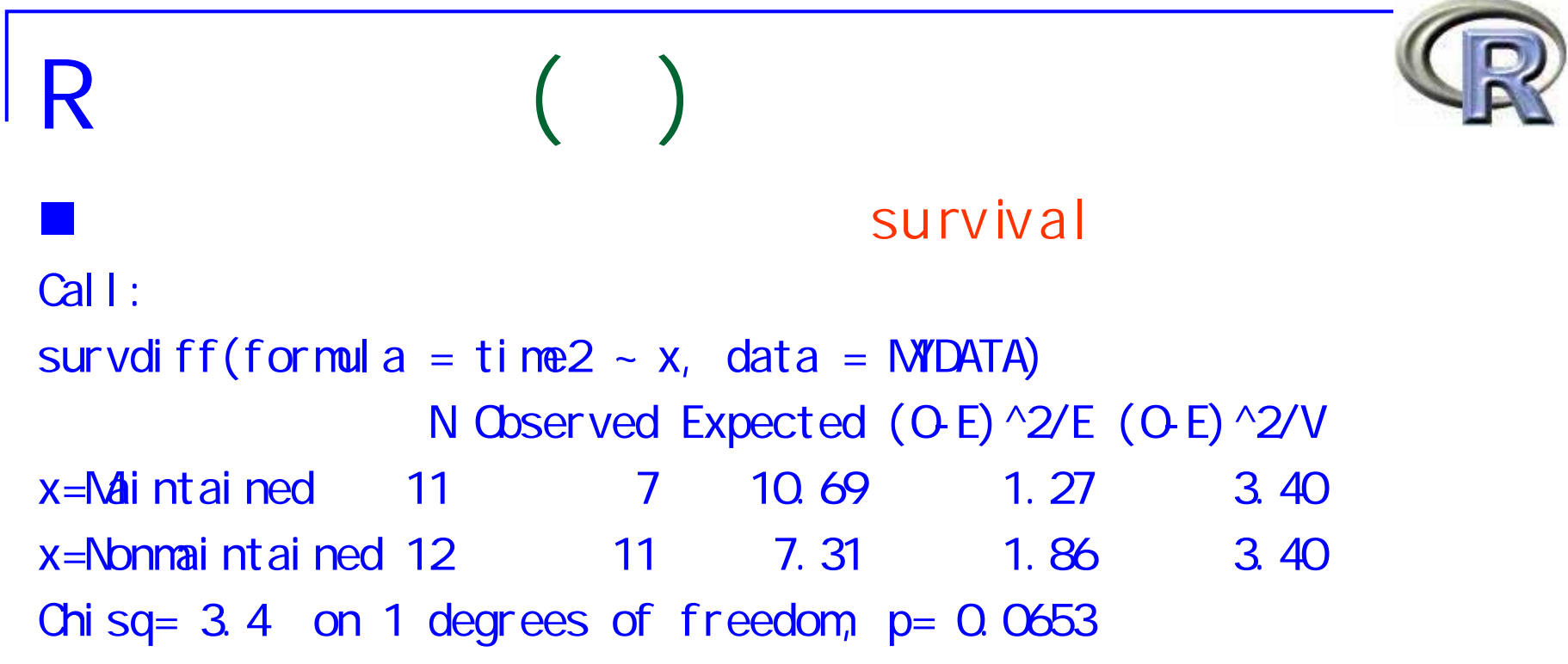

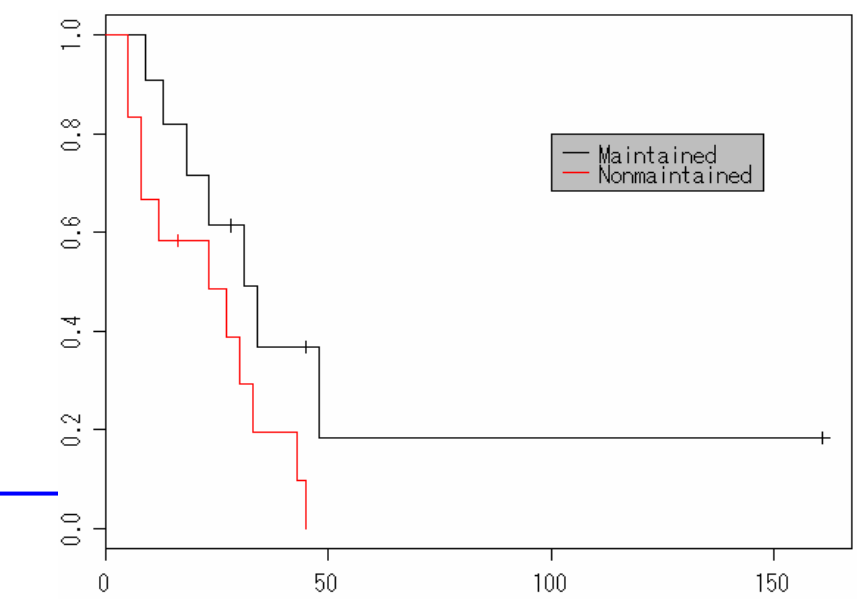

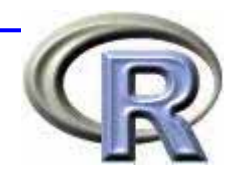

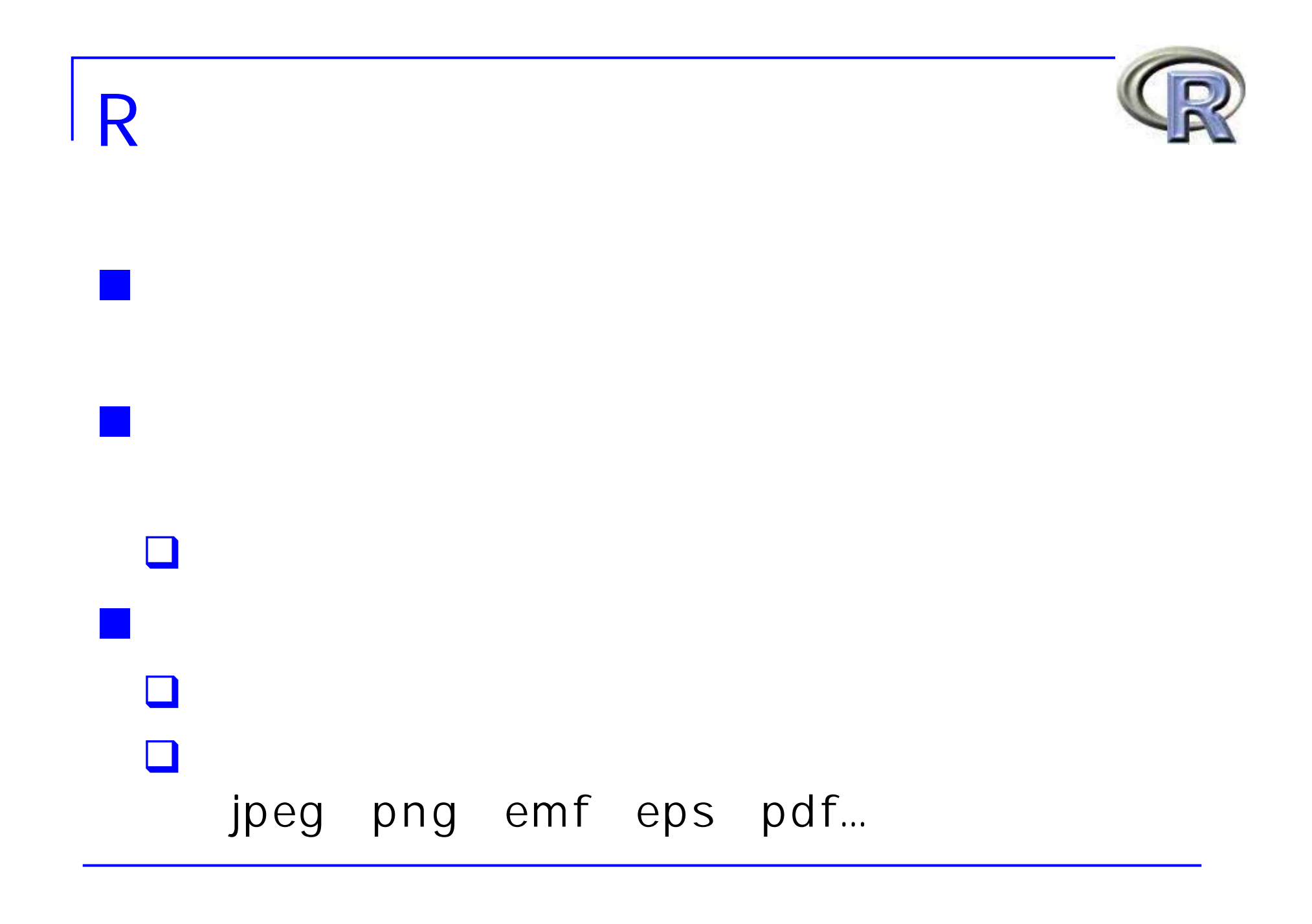

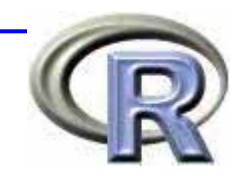

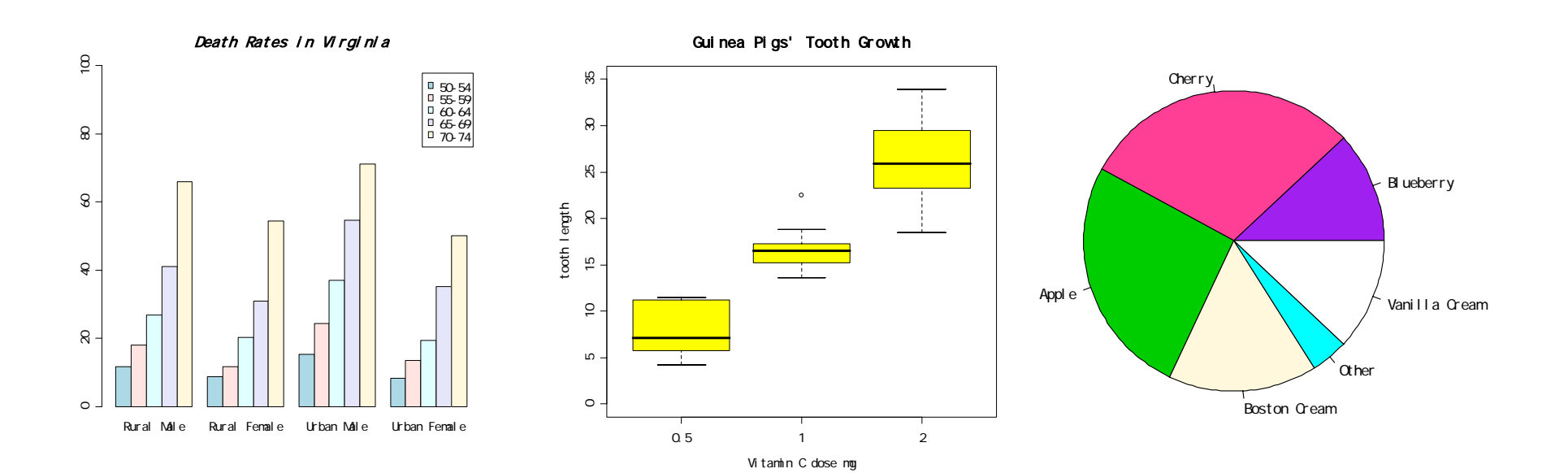

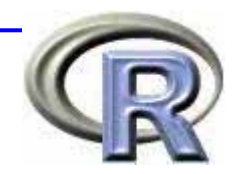

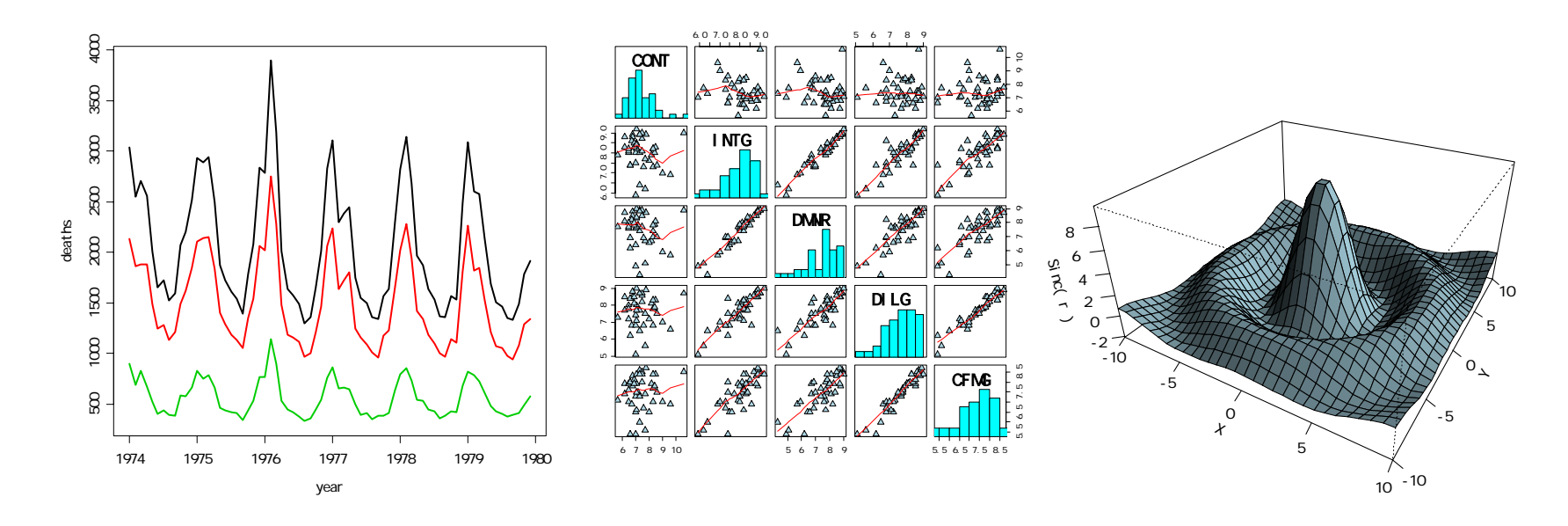

 $5$  5 2 2 3 2 3  $2$ 

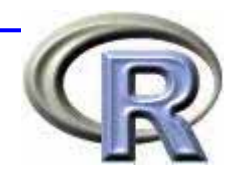

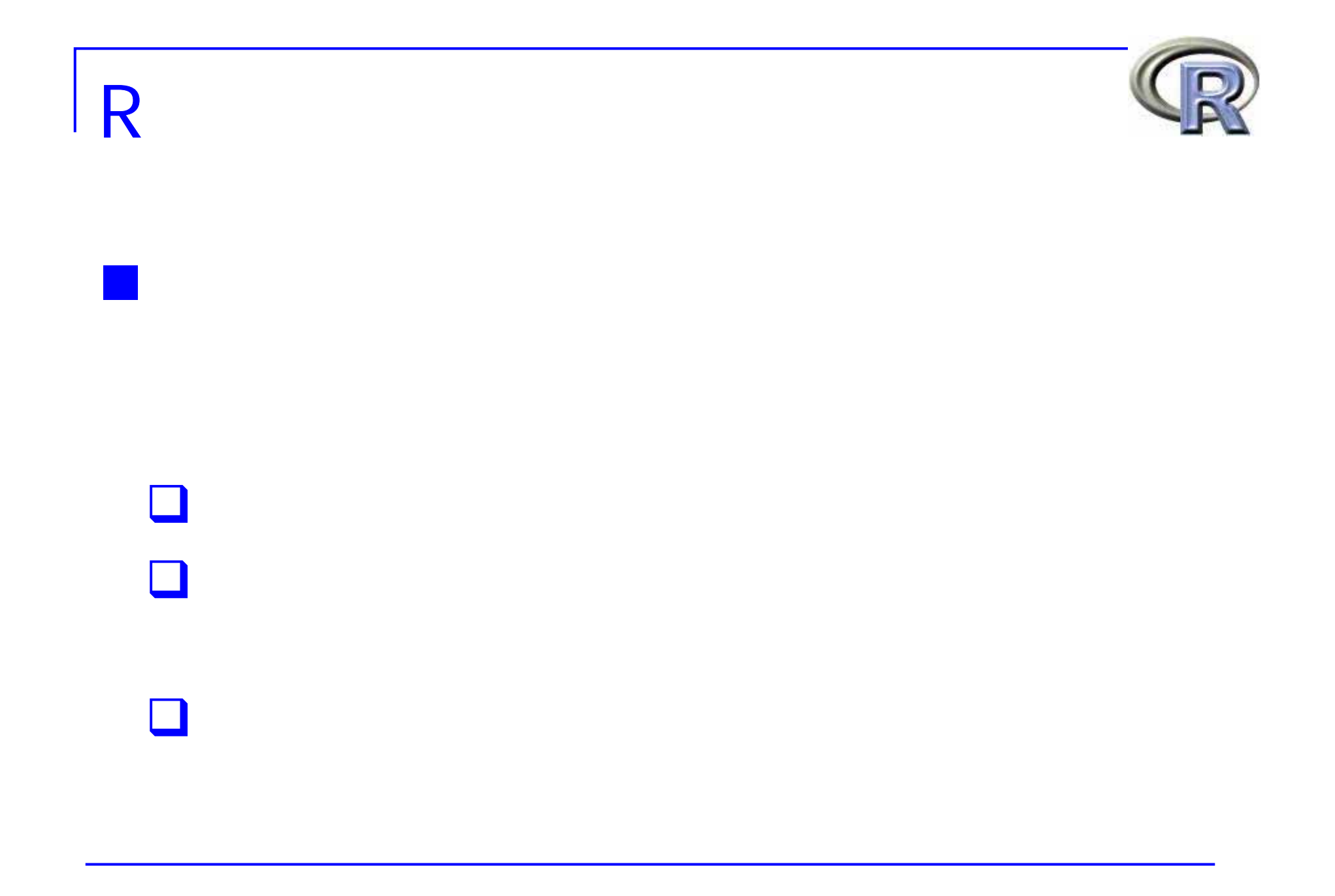

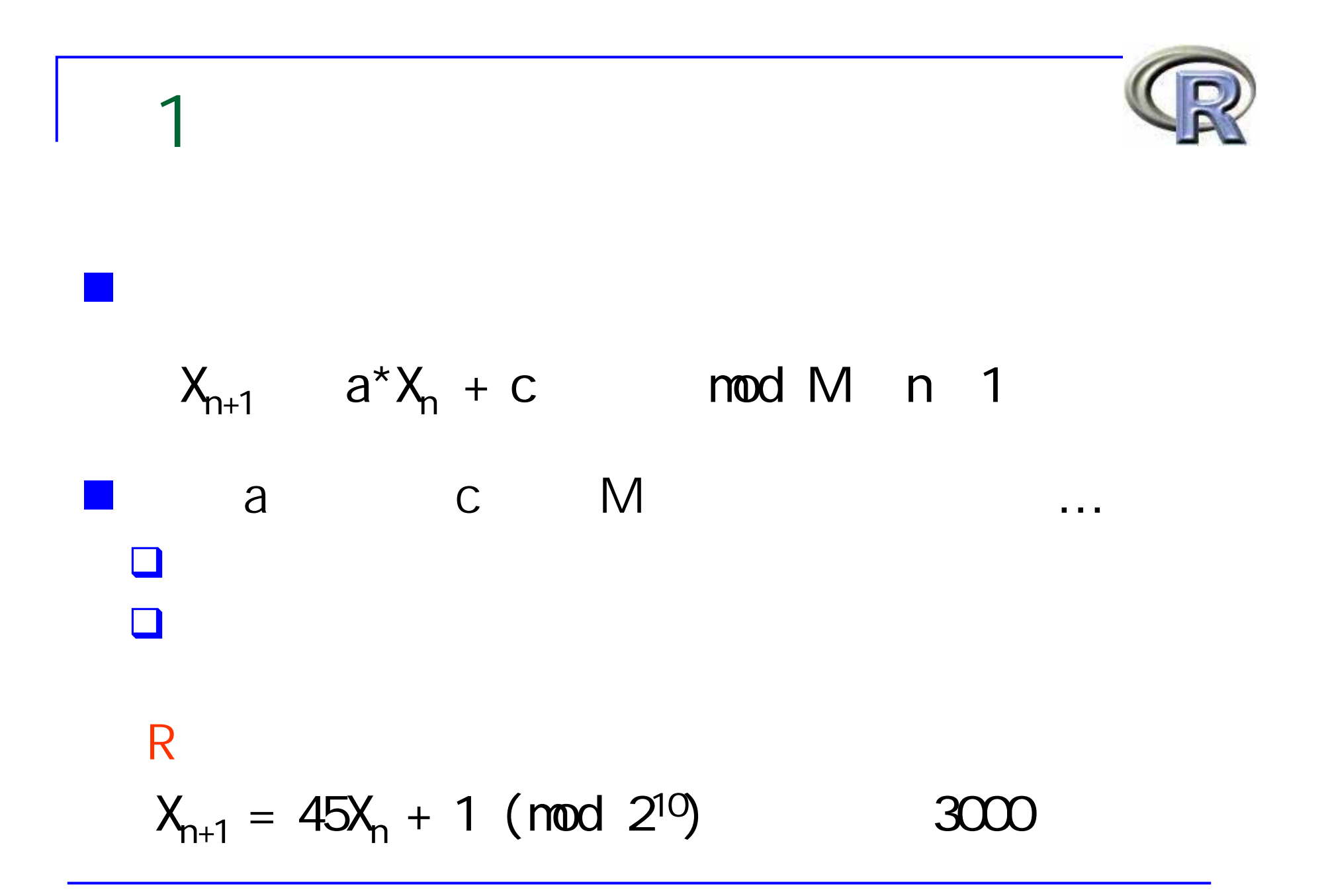

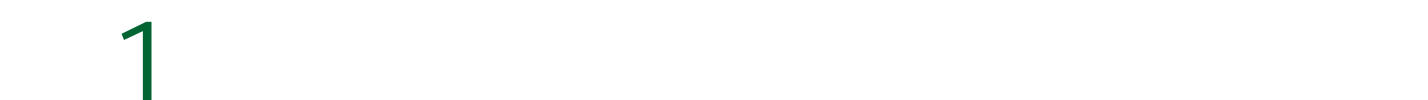

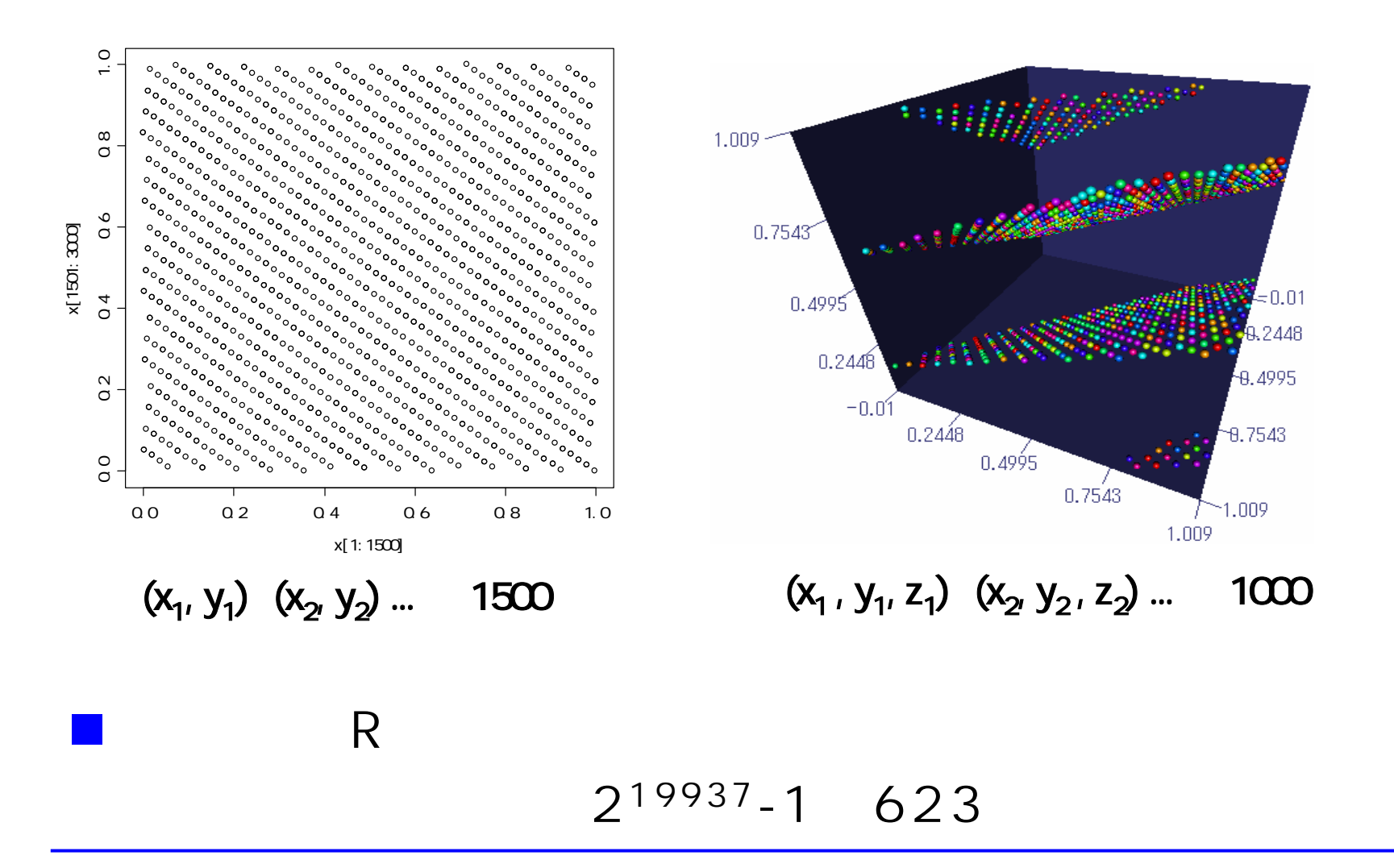

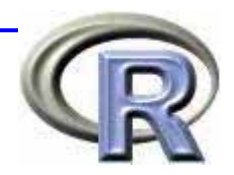

## $\blacksquare \blacksquare \blacksquare$  $\Box$  E(U<sub>i</sub>) = 1/2, V(U<sub>i</sub>) = 1/12 ( i = 1, ... ,12)  $\blacksquare$  X = U<sub>1</sub> + + U<sub>12</sub> - 6  $\blacksquare$  N(0, 1) 中心極限定理より,X は正規分布に従う  $\Box$  $12$ | X | 6  $-1$

例2:正規乱数の生成

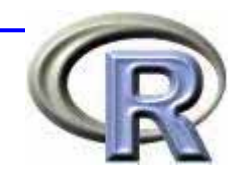

 $\blacksquare$ 10000 1

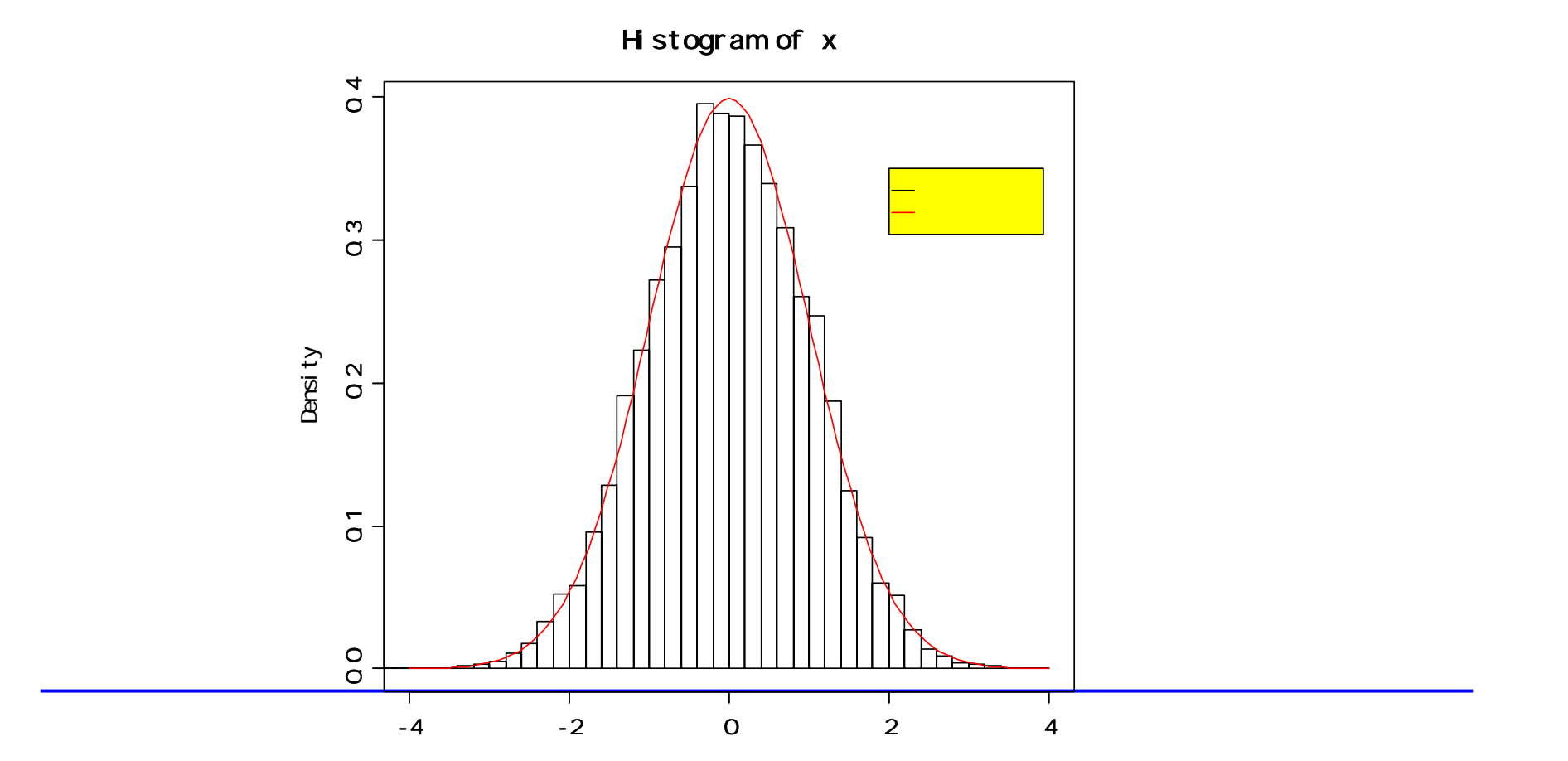

 $\begin{array}{cc} \n\end{array}$ 

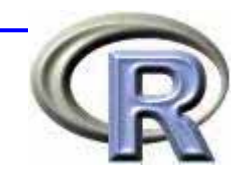

#### $\blacksquare$  R  $R$  and  $R$

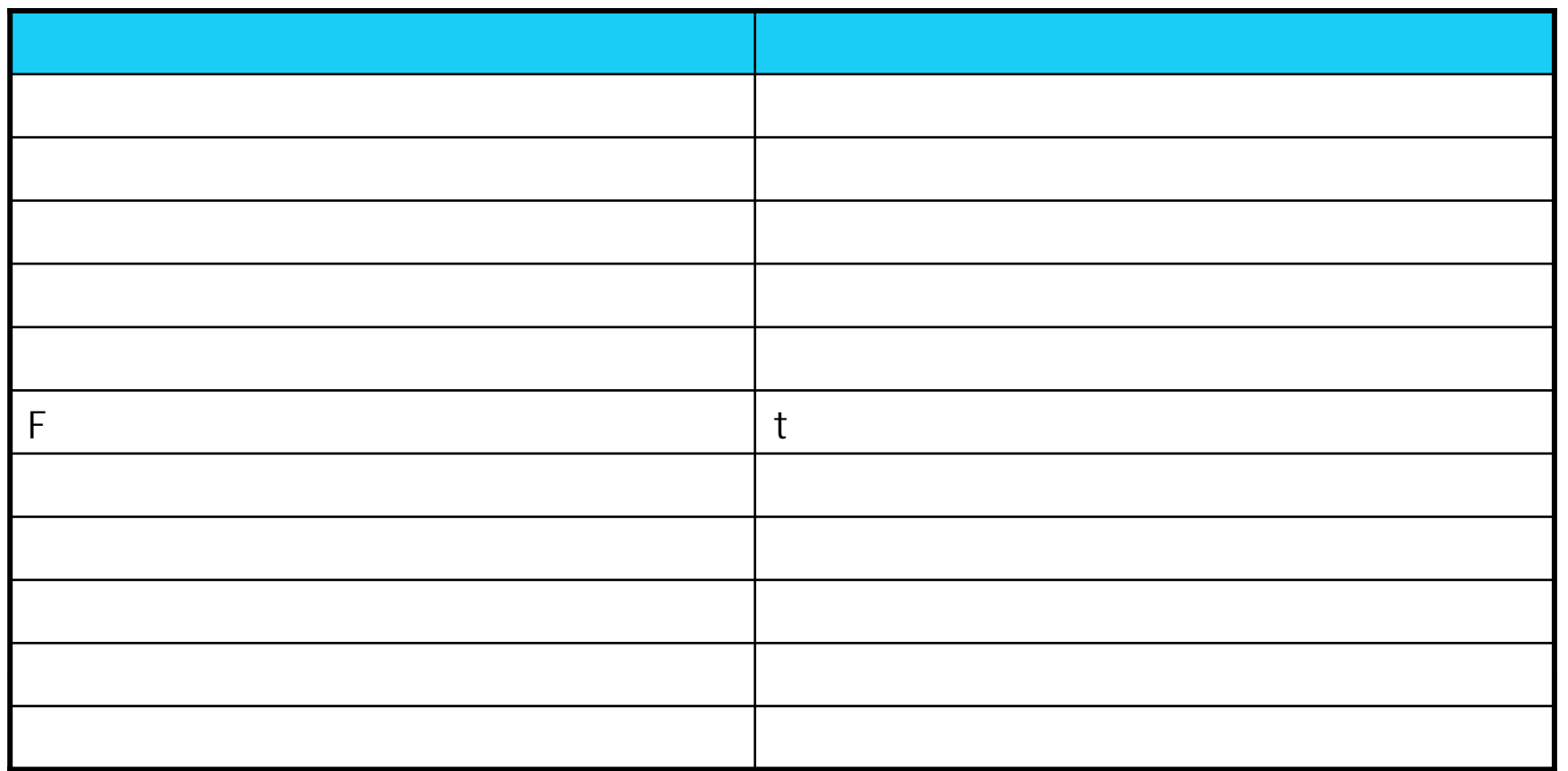

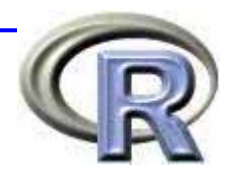

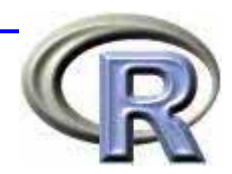

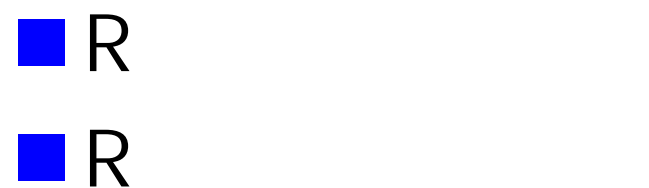

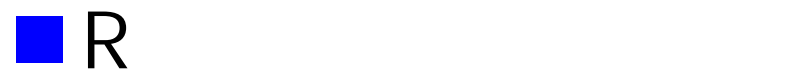

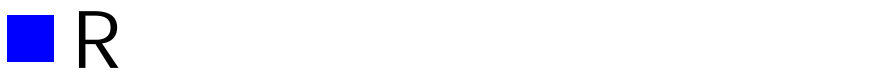

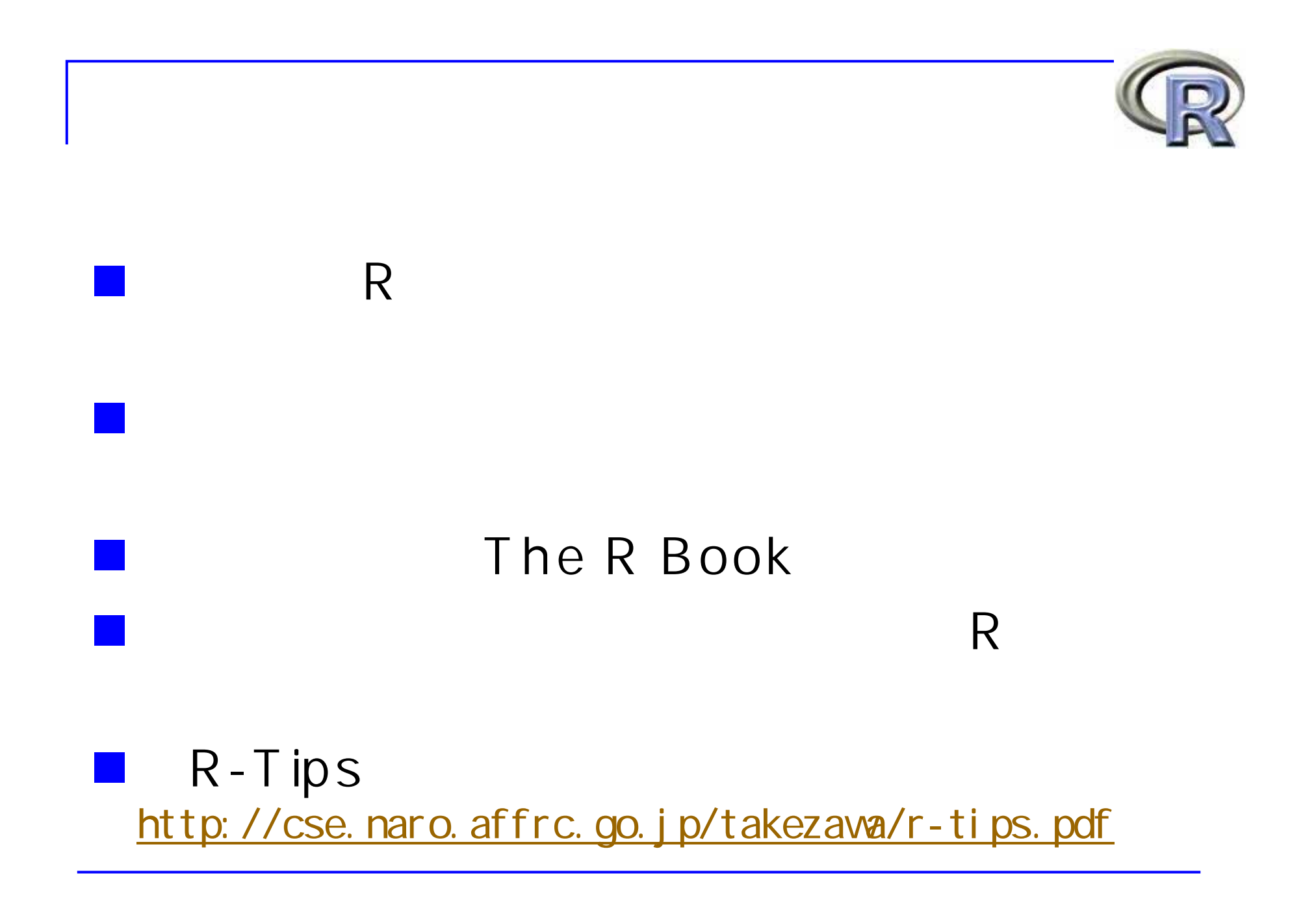